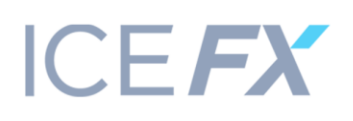

### **РЕГЛАМЕНТ ТОРГОВЫХ ОПЕРАЦИЙ НА ТОРГОВОМ СЧЕТЕ КОМПАНИИ ICE-FX MARKETS LIMITED.**

- 1. Данный Регламент устанавливает и описывает порядок осуществления торговых операций на торговом счете Компании ICE-FX Markets Limited. В нем разъясняется механика и структура взаимоотношений между Клиентом, Компанией и Поставщиками Ликвидности, а также процедуры, касающиеся исполнения торговых инструкций, переданных Клиентом в адрес Компании.
- 2. Все термины, используемые в данном Регламенте, имеют то же значение, что и в Торговых Условиях и Клиентском Соглашении. В случае возникновения несоответствия отдельных положений настоящего Регламента отдельным положениям Торговых Условий и Клиентского Соглашения, преобладающее значение имеют положения настоящего Регламента.
- 3. Значение терминов, которые применяются в данном регламенте:
	- a. Торговая Позиция инструкция Клиента, переданная Компании, заключить сделку по указанной цене.

#### ФУНДАМЕНТАЛЬНЫЕ ПРИНЦИПЫ

- 4. Все торговые счета Компании являются STP счетами (Straight Through Processing) и функционируют по принципу NDD (non-dealing desk). Это означает, что исключительно все торговые позиции выводятся на межбанковский рынок.
- 5. Компания предоставляет Клиентам прямой доступ к межбанковской ликвидности, перенаправляя их ордера на крупнейших Поставщиков Ликвидности. В данном процессе не используется «кухонный» (dealing desk) принцип, что означает, что при исполнении инструкций Клиентов не возникает задержек и «реквотов» (повторных предоставлений котировок). Все Транзакции исполняются автоматически и на условиях анонимности.
- 6. При применении STP схемы, Компания не зарабатывает на потерях Клиентов, ее доход складывается из комиссий, взымаемых при выводе торговых позиций на межбанковский рынок.

#### ПОРЯДОК ОБРАБОТКИ ИНСТРУКЦИЙ КЛИЕНТА

- 7. Компания предоставляет Клиенту доступ к открытию торговых позиций по типу исполнения «Маркет», что подразумевает безусловный вывод всех открываемых позиций на того поставщика ликвидности, который предоставил наилучшие котировки для исполнения поступившей инструкции Клиента.
- 8. Клиент формирует инструкцию на открытие торговой позиции в Торговом Терминале. Затем Торговый Терминал отправляет данную инструкцию на сервер Компании, где она проходит проверку на корректность.
- 9. Программное обеспечение, установленное на сервере Компании (агрегатор цены) в режиме онлайн отслеживает текущие котировки, предоставляемые Поставщиками Ликвидности, позволяя в каждый момент времени выбирать того Поставщика, который предоставляет наилучшую цену.
- 10. Далее Компания перенаправляет корректную инструкцию тому Поставщику Ликвидности, у которого в данный момент наилучшая цена. После получения подтверждения от Поставщика Ликвидности, Компания возвращает цену исполнения инструкции Клиенту.
- 11. Все котировки, которые Клиент получает через клиентский терминал, представляют собой наилучшую доступную в рынке цену, полученную от Поставщиков Ликвидности.
- 12. Инструкция на открытие или закрытие Торговой Позиции считается исполненной после появления соответствующей записи в лог-файле сервера Компании.

# ПРОВЕРКА КОРРЕКТНОСТИ ИНСТРУКЦИИ, ПЕРЕДАННОЙ КЛИЕНТОМ

- 13. Каждая инструкция, переданная Клиентом для открытия торговой позиции, должна содержать следующие обязательные параметры:
	- a. наименование Финансового Инструмента;
	- b. желаемая цена открытия;
	- c. объем позиции (лотность);

# **ICE FX**

- 14. Для отложенных ордеров Клиент должен дополнительно указать тип ордера: «Sell Stop», «Buy Stop», «Sell Limit» или «Buy Limit»;
- 15. Клиент может также указать дополнительные параметры, если сочтет нужным:
	- a. значение «Take Profit»;
	- b. значение «Stop Loss»;
- 16. Инструкция будет признана некорректной и будет отклонена:
	- a. при отсутствии или неправильном значении одного или нескольких обязательных параметров;
	- b. при неправильном значении одного или нескольких необязательных параметров;
	- c. если Свободной Маржи на Счете Клиента не хватает, чтобы поддерживать данную позицию;

#### ТОРГОВАЯ ИНФОРМАЦИЯ

- 17. Открытие торговой позиции на покупку происходит по цене Ask, а закрытие по цене Bid. Открытие торговой позиции на продажу происходит по цене Bid, а закрытие по цене Ask.
- 18. Время, принятое на сервере Компании, GMT+1.
- 19. Процесс переноса открытых позиций на следующий день начинается в 23:59:45 по времени сервера и, в обязательном порядке, осуществляется по всем позициям, которые оставались открытыми в период с 23:59:45 по 23:59:59 по времени сервера. За перенос открытой позиции через ночь взимается плата (своп).
- 20. Информация о спрэде, свопе, размере кредитного плеча и комиссий, взымаемых Компанией, указаны на Сайте Компании в разделе Торговые Условия и в Деталях Контракта.
- 21. В случае изменения предельного кредитного плеча, используемого на торговых счетах Компании, Компания обязуется известить всех Клиентов о предстоящем изменении не позднее, чем за 14 календарных дней до наступления данного события. После получения такого извещения, Клиент обязан проверить баланс своего торгового или управляемого счета на предмет достаточности Свободной Маржи на данном счете для поддержания открытых позиций после изменения плеча.
- 22. Учитывая уровень волатильности в отношении рыночных цены и объемов, Компания делает все возможное, чтобы обеспечить наилучшее исполнение инструкций Клиента в существующих рыночных условиях. Ордера Клиента (Buy/Sell, Buy Limit, Buy Stop, Sell Limit, Sell Stop, Stop Loss и/или Take Profit) исполняются по запрошенной цене. Однако, во время значительной волатильности на рынке, выхода важных новостей или гэпов на открытии новой торговой сессии, Buy/Sell Stop и Stop Loss ордера могут быть не исполнены по запрошенной цене, но будут выполнены по наилучшей возможной цене. В этом случае, Take Profit ордера ниже/выше Buy Stop/Sell Stop или Stop Loss ордера выше/ниже Buy Stop/Sell Stop будут удалены при активации.

#### ОТКРЫТИЕ ТОРГОВЫХ ПОЗИЦИЙ НА ТОРГОВОМ СЧЕТЕ

- 23. Для открытия Торговой Позиции по текущей цене на рынке, посредством Торгового Терминала, Клиент должен выбрать любой из вариантов, описанных ниже. При этом Клиент должен убедиться, что его инструкция для открытия новой Торговой Позиции находится в согласии с требованиями, описанными в пунктах 13-16 данного Регламента:
	- a. Нажать кнопку «Buy» («Покупаю») или «Sell» («Продаю») в тот момент, когда рыночные котировки по выбранному Финансовому Инструменту его устраивают.
	- b. При открытом Торговом Терминале нажать клавишу F9 и перейти тем самым в окно создания нового ордера. Там он должен нажать кнопку «Buy by Market» («Покупаю») или «Sell by Market» («Продаю») в тот момент, когда рыночные котировки по выбранному Финансовому Инструменту его устраивают.
- 24. При поступлении инструкции Клиента на открытие Торговой Позиции на сервер Компании, автоматически происходит проверка состояния торгового счета на наличие Свободной Маржи под открываемую Торговую Позицию. Если Свободная Маржа достаточна для открытия Торговой Позиции, то инструкция Клиента исполняется в порядке, описанном в пунктах 7-12 данного Регламента.
- 25. Каждой открытой Торговой Позиции в Торговом Терминале присваивается уникальный тикер.

ЗАКРЫТИЕ ТОРГОВЫХ ПОЗИЦИЙ НА ТОРГОВОМ СЧЕТЕ

# **ICEFX**

- 26. Для закрытия Торговой Позиции по текущей цене на рынке, посредством Торгового Терминала, Клиент должен выбрать любой из вариантов, описанных ниже. При этом Торговая Позиция будет закрыта по рыночной цене, полученной от поставщиков ликвидности, с которыми работает Компания, которая была на момент поступления инструкции на закрытие Торговой Позиции от Клиента на сервер Компании:
	- a. Нажать кнопку «Close» («Закрыть») в тот момент, когда рыночные котировки по выбранному Финансовому Инструменту его устраивают.
	- b. Через контекстное меню, вызванное при выбранном ордере, отвечающим за соответствующую Торговую Позицию, нажав «Закрыть ордер» в появившемся списке.
- 27. Открытые Торговые Позиции могут быть закрыты автоматически при достижении рыночной ценой по Финансовому Инструменту уровня, установленного Клиентом для показателей Stop Loss и Take Profit для данной Торговой Позиции. Однако, во время значительной волатильности на рынке, выхода важных новостей или гэпов на открытии новой торговой сессии, Торговые Позиции могут быть не исполнены по цене, указанной в соответствующих параметрах Stop Loss и Take Profit по данным Торговым Позициям, но будут выполнены по наилучшей возможной цене.
- 28. Клиент может использовать возможность для частичного закрытия выбранной Торговой Позиции. Для этого он должен вызвать контекстное меню при выбранном ордере, отвечающим за соответствующую Торговую Позицию, и нажать «Модифицировать или удалить ордер». В открывшемся диалоговом окне, Клиент должен выбрать «Рыночное исполнение» в выпадающем меню «Тип», а затем установить значение объема (лотности) модифицируемой Торговой Позиции, которую он хочет закрыть по текущей рыночной цене, подтвердив свое решение нажатием кнопки «Закрыть №тикера».
- 29. Компания имеет право начать закрывать открытые позиции Клиента, начиная с самых убыточных, если Уровень Маржи падает ниже 60%. В случае, если Уровень Маржи падает ниже 40% все открытые позиции Клиента, начиная с самых убыточных, будут автоматически закрыты по текущей рыночной цене.

# ТИПЫ ОРДЕРОВ, ИСПОЛЬЗУЕМЫХ НА ТОРГОВОМ СЧЕТЕ

30. На торговом счете могут быть открыты отложенные ордера следующих типов:

- a. «Sell Stop» для открытия торговой позиции на продажу по цене более низкой, чем текущая цена в момент размещения ордера;
- b. «Buy Stop» для открытия торговой позиции на покупку по цене более высокой, чем текущая цена в момент размещения ордера;
- c. «Sell Limit» для открытия торговой позиции на продажу по цене более высокой, чем текущая цена в момент размещения ордера;
- d. «Buy Limit» для открытия торговой позиции на покупку по цене более низкой, чем текущая цена в момент размещения ордера;
- 31. Для закрытия позиции могут использоваться следующие ордера:
	- a. «Take Profit» для закрытия ранее открытой позиции по цене, более выгодной для Клиента, чем текущая цена в момент размещения ордера;
	- b. «Stop Loss» для закрытия ранее открытой позиции по цене, менее выгодной для Клиента, чем текущая цена в момент размещения ордера;

# ПОРЯДОК РАЗРЕШЕНИЯ СПОРОВ

- 32. Если Клиент считает, что Компания нарушает какое-либо положение данного Регламента, то он имеет право предъявить Компании претензию. Претензии принимаются в течение трех рабочих дней с момента возникновения спорной ситуации.
- 33. Чтобы предъявить претензию, Клиент должен составить письмо, в котором необходимо описать суть спорной ситуации, и отправить его по следующему e-mail адресу: compliance@ice-fx.com
- 34. В претензии необходимо указать:
	- a. имя и фамилию Клиента (или название компании, если Клиент юридическое лицо);
	- b. номер счета Клиента;
	- c. дату и время возникновения спорной ситуации (по времени Торгового Терминала);

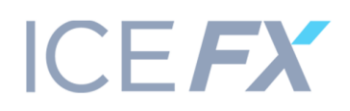

- d. тикеры всех оспариваемых позиций и/или отложенных ордеров;
- e. описание сути спорной ситуации со ссылкой на пункт/пункты настоящего Регламента или Торговых Условий и Клиентского Соглашения, которые, по мнению Клиента, были нарушены.
- 35. В претензии нельзя использовать:
	- a. оскорбительные высказывания;
	- b. ненормативную лексику;
- 36. В случае нарушения пунктов 32, 33, 34 и 35 Компания имеет право отклонить претензию.
- 37. Претензия будет рассмотрена Компанией в кратчайшие сроки, но не позднее трех рабочих дней со дня подачи.
- 38. Если Клиент не удовлетворен результатом рассмотрения его претензии, то он имеет право обратиться к Регулятору или в суд, как описано в параграфе 20 Торговых Условий и Клиентского Соглашения.